Mit diesem Schalter kann der Spieler das Spiel aufgeben, wenn er der Meinung ist, aus den restlichen Karten kein Crazy Set mehr zusammenzubekommen. Die **Crazy Games** sind eine Sammlung von logischen Denk- und Actionspielen. Um näherer Informationen über die Spiele zu erhalten, lesen sie bitte die Windows-Hilfedatei CRAZYGAM.HLP (Drücken des <sup>13</sup>-Knopfes) oder fordern Sie eine Preisliste beim Autor an:

Josef Stöckl Kundmanngasse 10/9 A-1030 Wien e-mail: Compuserve: 106371,1776 Internet: 106371,1776@compuserve.com

## **Beispiele für Crazy Sets Beispiele, die keine Crazy Sets sind**

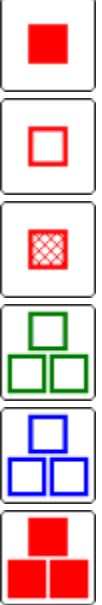

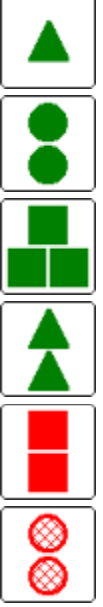

Farbe und Füllung gleich, Menge gleich, Form verschieden, Menge und Form verschieden. Farbe und Füllung weder noch!

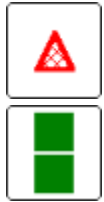

Farbe, Form, Menge gleich, Form und Menge gleich, Farbe Füllung verschieden. verschieden, Füllung weder noch!

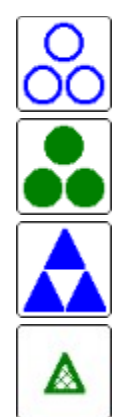

Farbe, Menge, Füllung und Farbe, Menge; Füllung und Form verschieden. Form weder noch!

## **Crazy Sets - Das Spiel**

Das Spiel **Crazy Sets** ist ein Actionspiel, bei dem es weniger auf Geschicklichkeit, aber umso mehr auf genaues und schnelles Beobachten und besonders auf logisches Kombinieren ankommt.

Das Spiel besteht aus **81 Karten** und einer Spielfläche, auf der zu Beginn 16 Karten ausgelegt werden.

Die Karten enthalten eins, zwei oder drei gleichartige **Symbole**. Die Symbole der einzelnen Karten sind jedoch unterschiedlich. Alle 81 Karten sind demnach verschieden. Sie unterscheiden sich in den vier **Eigenschaften**:

- **Farbe** der Symbole (rot, grün oder blau)
- **Menge** der Symbole (1,2 oder 3)
- **Form** der Symbole (Dreieck, Quadrat oder Kreis)
- **Füllung** der Symbole (voll, leer oder schraffiert)

Der Spieler muß nun in der Auslage immer drei Karten suchen, die zusammen ein Crazy Set bilden. Dabei muß jede der vier Eigenschaften - für sich betrachtet - bei den drei Karten entweder **genau gleich** oder **völlig verschieden** sein.

Der Spieler muß sich bei der Suche nach einem **Crazy Set** immer dieselben vier Fragen stellen:

- Ist die Farbe genau gleich oder völlig verschieden?
- Ist die Menge genau gleich oder völlig verschieden?
- Ist die Form genau gleich oder völlig verschieden?
- Ist die Füllung genau gleich oder völlig verschieden?

Nur wenn alle vier Fragen mit **ja** beantwortet werden können, liegt tatsächlich ein **Crazy Set** vor. Der Spieler klickt die drei Karten an und sein **Punktestand** wird erhöht. Die drei Karten werden dann durch neue ersetzt und die Suche nach einem **Crazy Set** beginnt von vorne.

Sollte in der Auslage kein **Crazy Set** vorkommen oder der Spieler findet keines, so kann er eine neue Auslage anfordern. Das ist allerdings mit einem kräftigen Punkteabzug verbunden.

Die fortschreitende Zeit verringert den Punktestand. Etwas Beeilung ist daher angesagt.

Das Spiel ist zu **Ende**, wenn entweder alle Karten zu **Crazy Sets** kombiniert wurden oder wenn der Spieler das Spiel aufgibt, weil aus den restlichen Karten kein **Crazy Set** mehr gebildet werden kann. Der Spieler wird dann mit seinem Punktestand in die Bestenliste aufgenommen.

Alle anderen Funktionen des Programms werden über die **Werkzeugleiste** gesteuert:

$$
\boxed{\textbf{B} \mid \textbf{O} \mid \textbf{O} \mid \textbf{B}} \boxed{\textbf{B} \mid \textbf{O} \mid \textbf{O} \mid \textbf{O} \mid \textbf{O}}
$$

Die **Statusleiste** am unteren Fensterrand birgt einige Informationen für den Spieler:

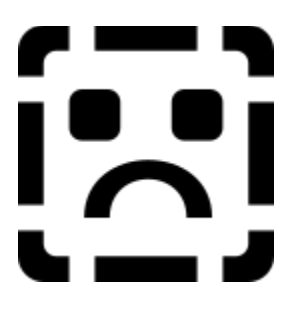

**Deinstallation** 

## **Crazy Sets - Deinstallation**

Sollte Dir das Programm **Crazy Sets** wider Erwarten nicht gefallen und Du befindest dich in der Situation, es von Ihrer Festplatte entfernen zu müssen so gehe folgendermassen vor:

- 1. Entferne alle zu **Crazy Sets** gehörenden Icons aus der Programmgruppe und falls leer auch die Programmgruppe.
- 2. Lösche das Verzeichnis **CrazySet** oder das Verzeichnis, in das Du **Crazy Sets** installiert hast samt Inhalt.
- 3. Lade im Notizblock (Windows 3.x) bzw. WordPad (Win 95) die **BRAINBOX.INI**-Datei aus dem Windows-Verzeichnis. Suche den Abschnitt **Crazy Sets**. Er müßte in etwa so aussehen.

[Crazy Sets] player=IhrName player0=g7o,Ei9JrZxF player1=Z5q,Ei9JrZxF player2=X,9f. ZFrOw player3=X,9f. ZFrOw player4=X,9f. ZFrOw player5=X,9f. ZFrOw player6=X,9f. ZFrOw player7=X,9f. ZFrOw player8=X,9f. ZFrOw player9=X,9f. ZFrOw sound=1 left=138 top=70 width=400 height=450

Lösche sämtliche Zeilen in diesem Abschnitt. Speichere die Datei. Wenn Du kein anderes Spiel aus meiner Produktion verwendest, sollte **BRAINBOX.INI** jetzt leer sein. Du kannst dann die ganze Datei löschen.

**Crazy Sets** ist damit restlos von Deiner Festplatte entfernt.

Das Spiel

Aus den 10 Spielfigursets kann eines ausgewählt werden.

Hier wird angezeigt, wieviele Karten der Spieler noch zu Crazy Sets kombinieren sollte.

Mit diesem Schalter kann der Spieler eine Neuauslage der Karten erreichen. Das ist jedoch mit einem kräftigen Punkteabzug verbunden.

Mit diesem Schalter wird das Spiel abgebrochen und ein neues begonnen. Wenn der Spieler 3 Karten markiert hat, wird ihm hier angezeigt, welche der Crazy Sets-Bedingungen erfüllt wurden:

Form gleich oder verschieden!

Farbe gleich oder verschieden!

Menge gleich oder verschieden!

Füllung gleich oder verschieden!

Dieser Schalter beendet das Spiel.

Die 10 besten Spieler werden mit Namen und erreichter Punktezahl gezeigt und gespeichert. Der Info-Schalter zeigt Informationen über Programm, Version, Programmiersprache und Autor.

Mit dem Pause-Schalter wird das Spiel angehalten und nach einem Mausklick in die Spielfläche wieder fortgeführt.

Der Punktestand des Spielers wird durch jedes gefundene Crazy Set erhöht. Die fortschreitende Zeit verringert den Punktestand.

Der Paragraph-Schalter startet diese Hilfe.

Mit diesem Schalter können die Geräusche ein- bzw. ausgeschaltet werden.